### **הוראות כניסה ושימוש בתוכנת CITI**

- יש להיכנס לאתר התוכנה (על ידי לחיצה על הלינק) [org.citiprogram.www](https://www.citiprogram.org/index.cfm?pageID=14)
	- משתמשים חדשים יש להקליק על

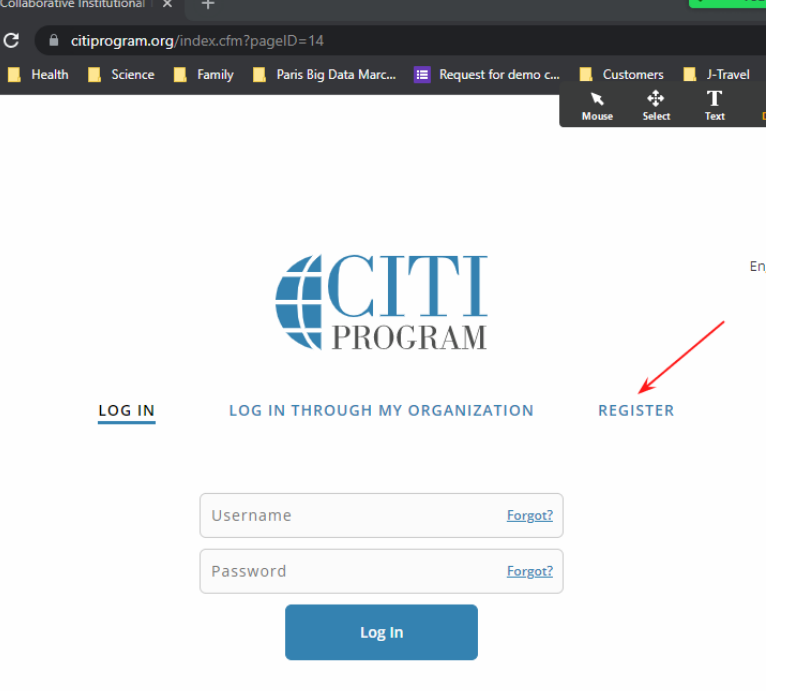

New to the CITI Program? Read the getting started guide or watch the getting started video.

• מתחת לכותרת 'Affiliation Organization Your Select 'יש א. לבחור.College Talpiot) התחילו לכתוב Talpi וזה כבר אמור להציג לכם את האפשרות Talpiot College), ב. לסמן V על "I AGREE ו", ג. ואז תראו עוד אפשרות לסמן V, סמנו גם שם, ד. ואז תראו את הכפתור

# י ולחצו עליו. $\mathrm{Continue} \ldots''$

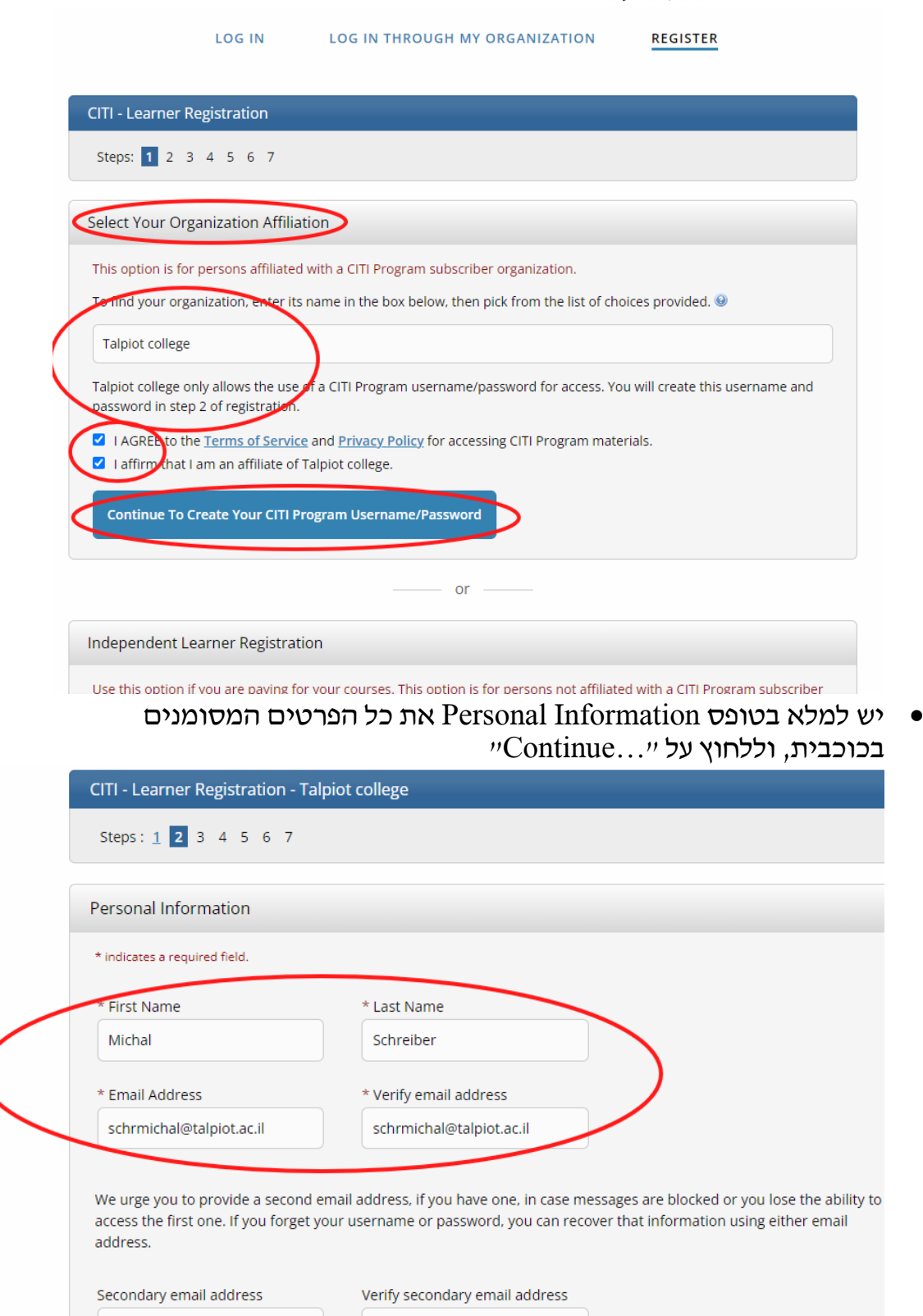

**Continue To Step 3** 

יש לבחור שם משתמש וסיסמה, וכן שאלת אבטחה וללחוץ על מעבר לשלב 4

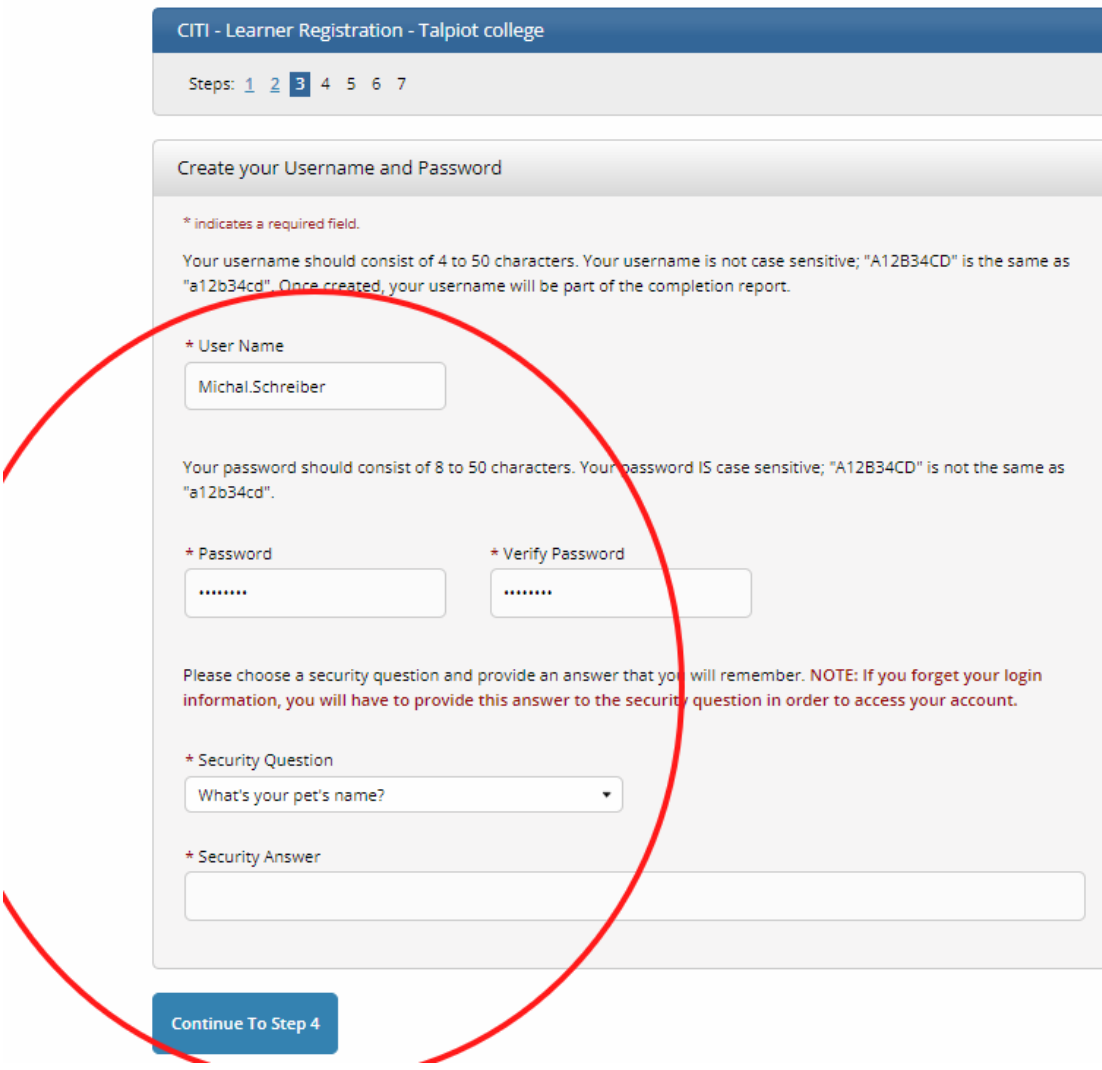

# המשיכו למלא פרטים בהתאם לנדרש ולהתקדם בשלבים. ראו צילומי מסך

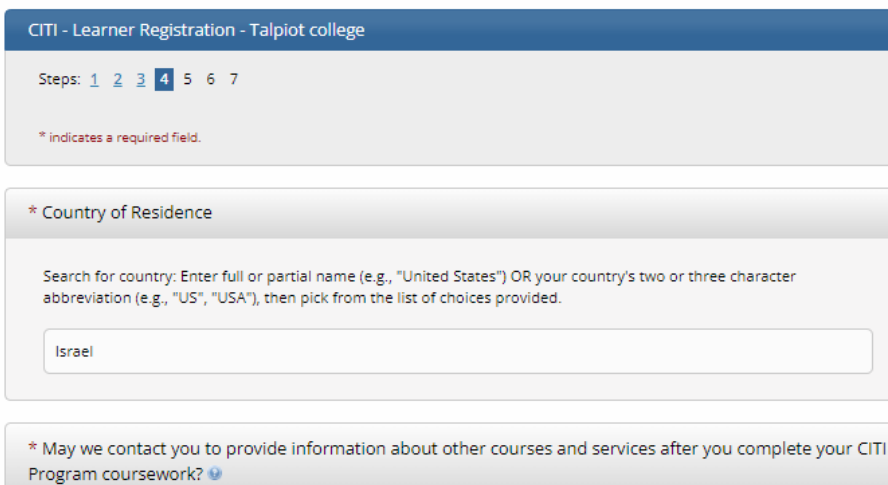

 $\bigcirc$  Yes  $@$  No

#### **Continue To Step 5**

### CITI - Learner Registration - Talpiot college

Steps:  $1 \t2 \t3 \t4 \t5$  6 7

#### \* indicates a required field.

\* Are you interested in the option of receiving Continuing Education Unit (CEU) credit for completed CITI Program courses?

CITI is pleased to offer CE credits and units for purchase to learners qualifying for CE eligibility while concurrently meeting their institutions training requirements.

CE credits/units for physicians, psychologists, nurses, social workers and other professions allowed to use AMA PRA Category 1 credits for re-certification are available for many CITI courses - with that availability indicated on course and<br>module listings. Please register your interest for CE credits below by checking the "YES" or "NO"

#### $-$  Yes

At the start of your course, you will be prompted to click on a "CE Information" page link located at the top of your<br>grade book and to VIEW and ACKNOWLEDGE accreditation and credit designation statements, learning objecti

 $\circ$  Yes

No.

The CE functionality will not be activated for your course. Credits and units will therefore not be available to you for purchase after you start your course. You can change your preference to "YES" before such time however by clicking<br>on the "CE Credit Status" tab located at the top of your grade book page.

 $\bullet$  No

### If you picked "YES", please check below the one type of credit you would like to earn

- MDs, DOs, PAs AMA PRA Category 1 Credits™
- O Psychologists APA Credits
- O Nurses ANCC CNE
- $\circlearrowright$  Other Participants Certificates of Participation
- O Social Workers CE Credits
- O Pharmacists CPE Credits

Continue To Step 6

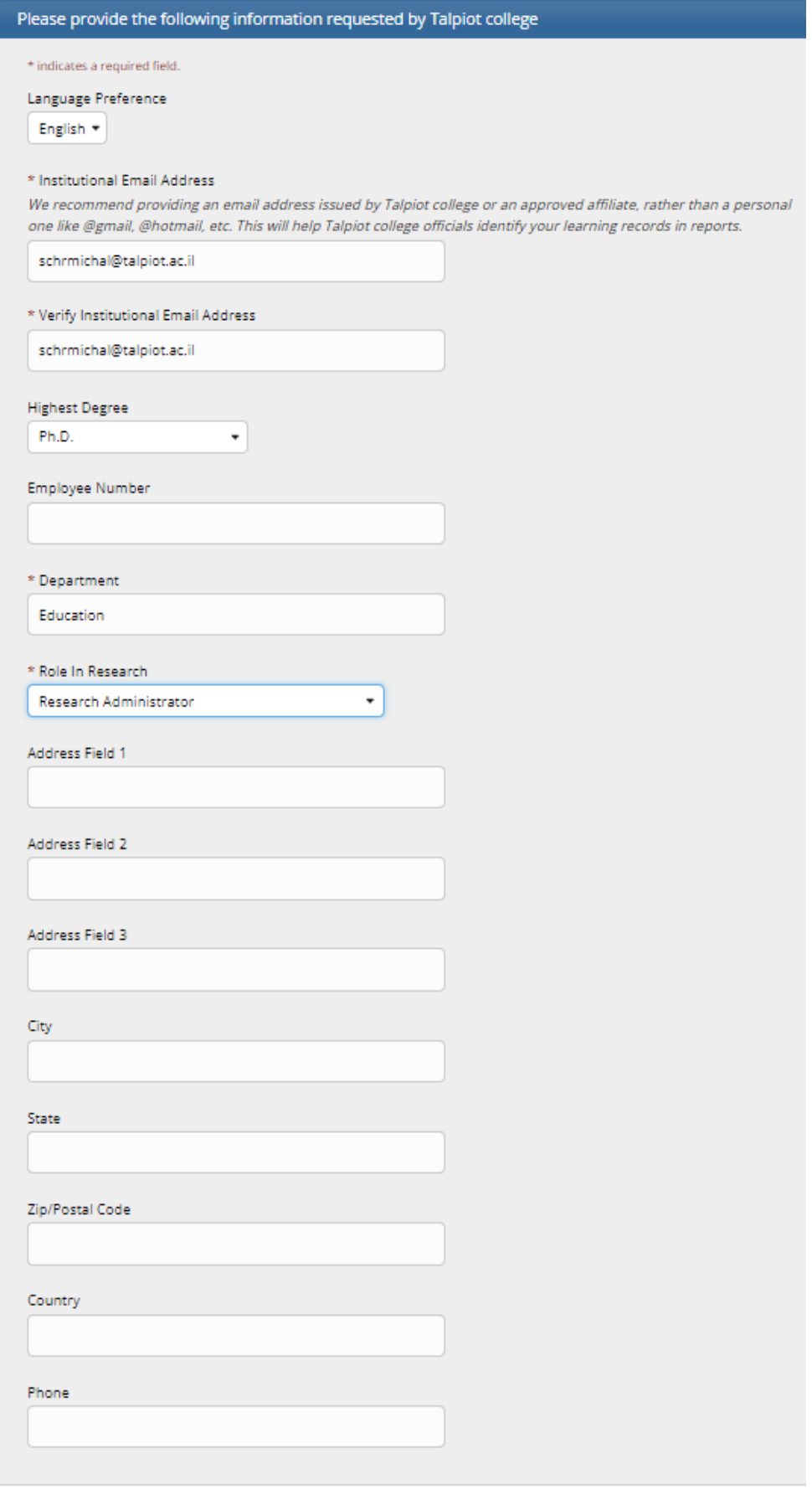

**Continue To Step 7** 

## בשלב 7, נא בחרו את הקורס המסומן (אבל מי שרוצה ללמוד עוד, מוזמן לבחור קורסים נוספים). ולאחר סימון הקורס, נא לחצו על ."Complete Regisration" במסך לאחר מכן נא לחצו על "Regisration Finalize"

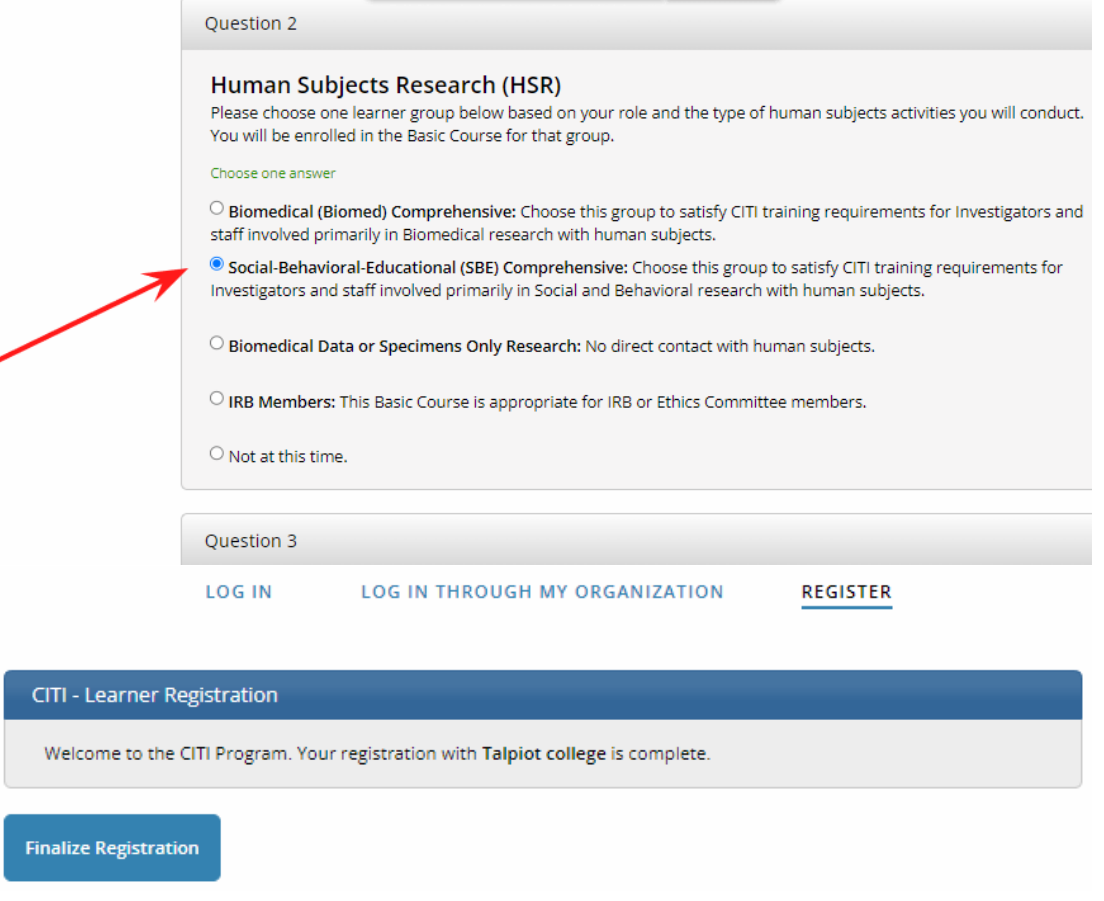

l,

- יש ללחוץ על ENTER ולהתחיל בקורס. לדוברי אנגלית ברמת שפת-אם הלימוד אורך כ4-5- שעות.
	- לאחר כל חלק ישנו שאלון שיש לעבור אותו.
		- בסיום הקורס מונפקת התעודה.

בהצלחה לכולם!